# ةعومجم رسج نيوكتل لاثمك لوصولا ةطقن لمعلا

## تايوتحملا

ةمدقملا <u>ةيساسألا تابلطتملا</u> تابلطتملا <mark>ةمدختسملل تانوكمل</mark>ا <u>ةيساسأ تامولءم</u> نانيوكت ةكبشلل يط<u>يطختلا مسرلا</u> تان<u>يوكتل</u>ا لمعلا ةعومجم رسج نيوكت GUI تاميلعت (CLI (رماوألا رطس ةهجاو تاميلعت رذجلا لوصولا ةطقن نيوكت GUI تاميلعت (CLI (رماوألا رطس ةهجاو تاميلعت ةحصلا نم ققحتلا <u>اهحال صاو ءاطخأل فاش كت سا</u>

# ةمدقملا

(WGB (لمع ةعومجم رسجك لمعي نأ (ap (ةطقن ذفنم لكشي نأ ليكشت ةنيع ةقيثو اذه دوزي .CLI لا و gui لا لامعتسإ عم

# ةيساسألا تابلطتملا

### تابلطتملا

:ةيلاتلا عيضاوملاب ةفرعم كيدل نوكت نأب Cisco يصوت

- Cisco نم ةلقتسملا لوصولا طاقن ىلع ةيساسألا تاملعملا نيوكت •
- ةيساسألا ةيكلساللا ميهافملا •

ةمدختسملا تانوكملا

:ةيلاتلا ةيداملا تانوكملاو جماربلا تارادصإ ىلإ دنتسملا اذه يف ةدراولا تامولعملا دنتست

- ة عومجم رسجك JB4(4)15.2 قال $\mathsf{d}$  isco ios ® في مرب $\mathsf{d}$  cisco ios ® من كري ن لمع
- cisco Aironet 1260 sery ap i ضكري نأ من المعالم 1260 cisco Aironet 1260 sery ap

ةطقن

.ةصاخ ةيلمعم ةئيب يف ةدوجوملI ةزهجألI نم دنتسملI اذه يف ةدراولI تامولعملI ءاشنإ مت تناك اذإ .(يضارتفا) حوسمم نيوكتب دنتسملا اذه يف ةمدختسُملا ةزهجألا عيمج تأدب .رمأ يأل لمتحملا ريثأتلل كمهف نم دكأتف ،ةرشابم كتكبش

# ةيساسأ تامولعم

نكمي .تنرثيإلا معدت يتلا ةزهجألل ةيكلسال ةيساسأ ةينب ليصوت WGB رفوي نأ نكمي ةيكلساللI ةكبشلاب ليصوتلل يكلسال ليمع ئياهم اهب سيل يتلI ةزهجألI ليصوت ةينامث ىلإ لصي ام ليصوتب WGB ةكبش موقت .تنرثيإ ذفنم لالخ نم WGB ةكبشب لوصولا ةطقنب WGB طبتري .(WLAN (ةيكلسال ةيلحم ةكبشب تنرثيإ ةكبش معدت ةزهجأ قح ىلء نويكلسلا ءالمعلا لصحي ،ةقيرطلا مذهبو .ةيكلسالJا ةهجاول لالخ نم رذجلا :ب WGB طبتري نأ نكمي .ةيكلساللا ةكبشلا ىلإ لوصولا

- لوصو ةطقن •
- (لوصولا ةطقن عضو يف) رسج •
- نزول| ةفيفخ (AP) لوصو ةطقن ل|لخ نم مكحت ةدحو •
- (AP) لوصو ةطقنب انرتقم لاسرإلI رركم ناك اذإ) لاسرإلI ةداعإ عضو يف لوصو ةطقن • (ةيساسأ

ةكبش لاصتا ةدحولا رفوت .ليمعك ىرخأ لوصو ةطقنب ةدحولا طبترت ،WGB عضو يف ل ةيجذومنلا مادختسالا تاهويرانيس ضعب. اهب صاخلا تنرثيإلا ذفنمب ةلصتملا ةزهجألل :يه WGB

- WGB ةكبشب ةلصتم ةدحاو ةعباط •
- ةيسيئرلا ةكبشلا نع ايئايزيف ةلوصفم ةددعتم ةزهجأل ةكبش دادتما •
- لقا ةجردب ل|وجتلا دوجو مزلي ثيحو كالسال| رشن رذعتي ثيح عينصتل| عاطق يف • ةيلاعلا ةيقوثوملاو
- تالصولا لوصو ريفوت لجأ نم تاراطقلاو تالفاحلا لثم تابكرملا يف •

نارتقالا WGB عضو يف لوصولا ةطقنل نكمي .ةكبشلا ىلع لوصو ةطقنب WGB طبتري طبتري يتلا لوصولا ةطقن .(لوصولا ةطقن عضو يف) Aironet رسج وأ لوصو ةطقنب طقف لكشب .طيسب ليمع زاهجك وأ ةيساسأ ةينب زاهجك WGB لماعت نأ نكمي WGB اهب كنكمي ،ةيقوثوملا ةدايزل .ةليمع ةزهجأك WGBs روسجلاو لوصولا طاقن لماعت ،يضارتفا ةينب ةزهجأك لب ،ةليمع ةزهجأك سيل ،WGBs ةجلاعمل روسجلاو لوصولا طاقن نيوكت مدقت ،ةيساسأ ةينب زاهجك WGB عم ةزهجألا هذه لماعتت امدنع .روسجلا وأ APs لثم ،ةيساسأ ليلحت لوكوتورب مزح نمضتت يتلاو ،ددعتملا ثبال مزح هب قوثوم لكشب لوصولا ةطقن ةينب ةزهجأك WGBs ةجلاعمل روسجلاو لوصولا طاقن نيوكت لجأ نم .WGB ىلإ ،(ARP (ناونعلا :كب ةصاخلا رذجلا لوصولا ةطقن ىلع نيرايخلا نيذه دحأ ذيفنتب مق ،ةيساسأ

- .لوصولا ةطقن ىلع ويدارلا ةهجاو لفسأ client-infrastructure نيوكت رمأ رادصإب مق CLI•
- ةهجاول| رايتخإ < ةكبشل| ةهجاو < ةكبشل| يار| لقتن| ةيموسرل| مدختسمل| ةهجاو .هيلع دامتعالا نكمي يذلا ددعتملا ثبلا نيكمتو تادادعإلا < ةحيحصلا

نم ديزمل حمست كنإف ،ليمع زاهجك WGB ةجلاعمل روسجو لوصو طاقن نيوكتب تمق اذإ (SSID (ةمدخلا ةعومجم فرعم مادختساب نارتقالا وأ لوصولا ةطقن سفن عم نارتقالاب WGBs ددعتملا ثبلا ميلستل ءادألا ةفلكت ددحت .ةيساسألا ةينبلل SSID فرعم دعي ال يذلا ددع - WGB لك ىلإ ددعتملا ثبال مزح نم ةمزح لك راركت لاس(إ هيف متي يذل|و - مب قوثومل| وأ لوصولا ةطقنب اهطبر نكمي يتلا (WGBs نمضتت يتلاو) ةيساسألا ةينبلا ةزهجأ ترصق يغبني ap لا 20، دعب ap لا ىلإ تطبر عيطتسي نأ WGBs ددع ةدايز لجأ نم .رسجلا ةطقنل نكمي ال ،ةيقوثوملا ليلقت عم .WGBs ىلإ multicast طبر نم ةيقوثوم ميلستلا نأ نكمي كلذل .ةدوصقملا WGB ىلإ لصت ددعتملا ثبلا مزح تناك اذإ ام ديكأت لوصولا .IP لاصتا ةيناكمإ لوصولا ةطقن ةيطغت ةقطنم ةفاح ىلع ةدوجوملا WGB تاكبش دقفت

## نيوكتلا

### ةكبشلل يطيطختلا مسرلا

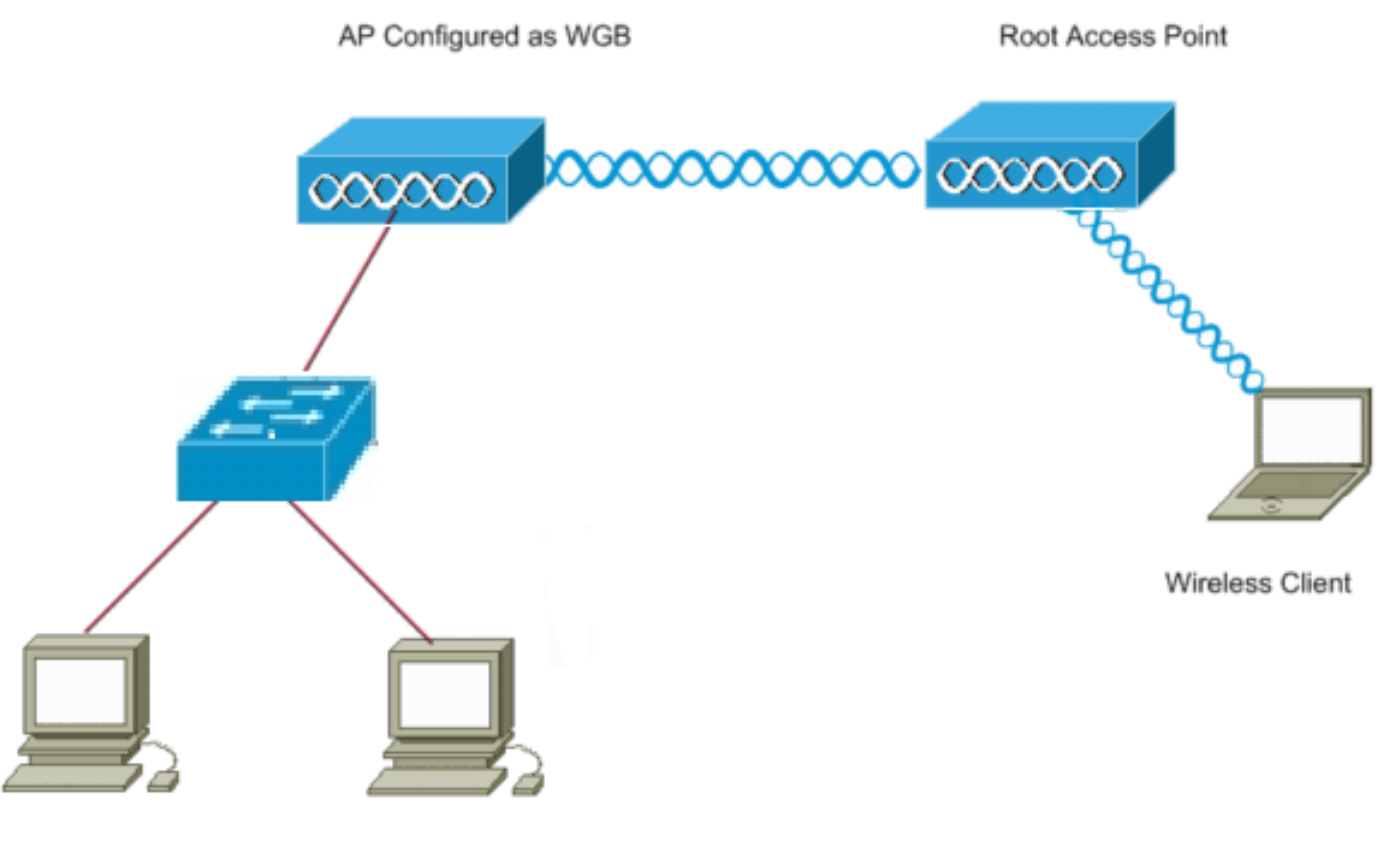

**Wired Clients** 

تانيوكتلا

ةيساسأ لوصو ةطقنك لمعت 1262 لوصو ةطقن عم ،AP نيتطقن دادعإلا اذه مدختسي حوتفم SSID فرعم مدختسي وهو .لمع ةعومجم رسجك اهنيوكت متي 3602 لوصو ةطقنو نويكلساللا ءالمعلا طبتري .رذجلا لوصولا ةطقنب WGB نرتقي يكل WGB ىمسي

مت يتلا لوصول اةطقنب لوحم لالخ نم ةيكلسلI ءالمعلI لصتي .رذجلI لوصولI ةطقنب .WGB ك اهنيوكت

لمعلا ةعومجم رسج نيوكت

GUI تاميلعت

.SSID ةرادإ < نيمأتلا ىلإ لقتنا ،WGB ىلع SSID ءاشنإل 1.

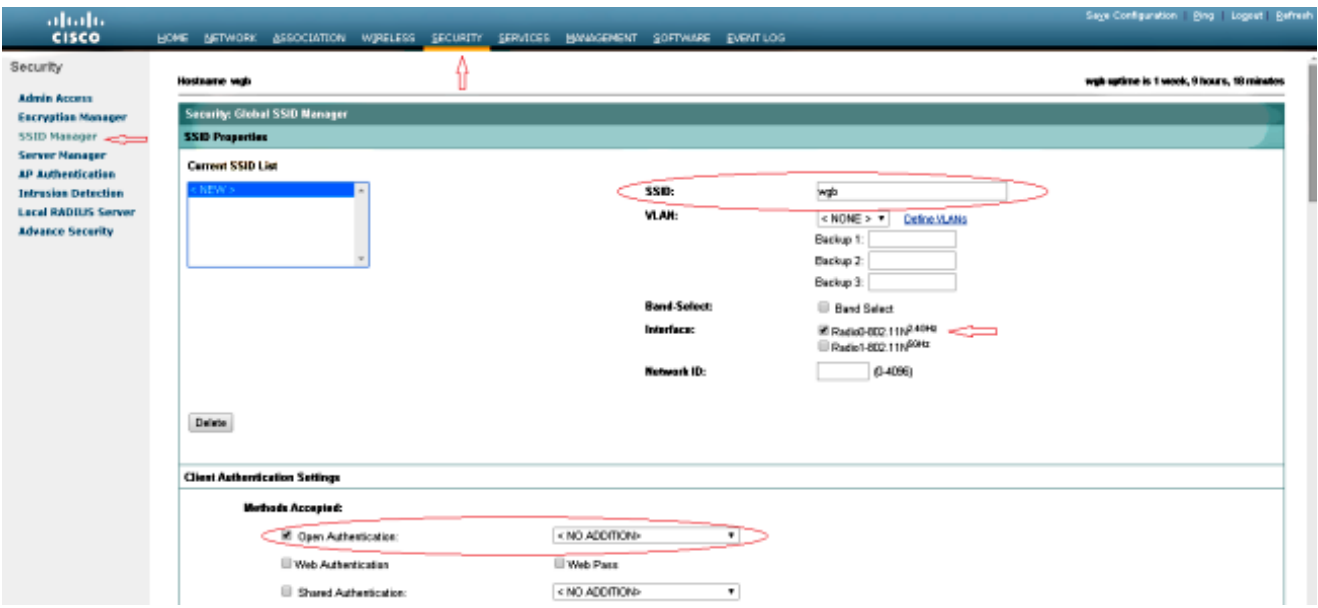

ةطقن عم نارتقالل اهمادختسإ متي يتلا ةحيحصلا ويدارل قةمجاو رايتخإ نم دكأت .رذجلا لوصولا

ةطقنل يضارتفالI عضولI نم لمع ةعومجم رسج ىلإ لوصولI ةطقن ليوحتب مق .2 ةهجاو رايتخإ < ةكبشلا ةهجاو < ةكبشلا ىلإ لقتنا ،كلذب مايقلل .رذجلا لوصولا .لمعلا ةعومجم رسج نوكيل ويدارلا ةكبش يف رودلا رتخأ .تادادعإلا < ةحيحصلا ويدارلا

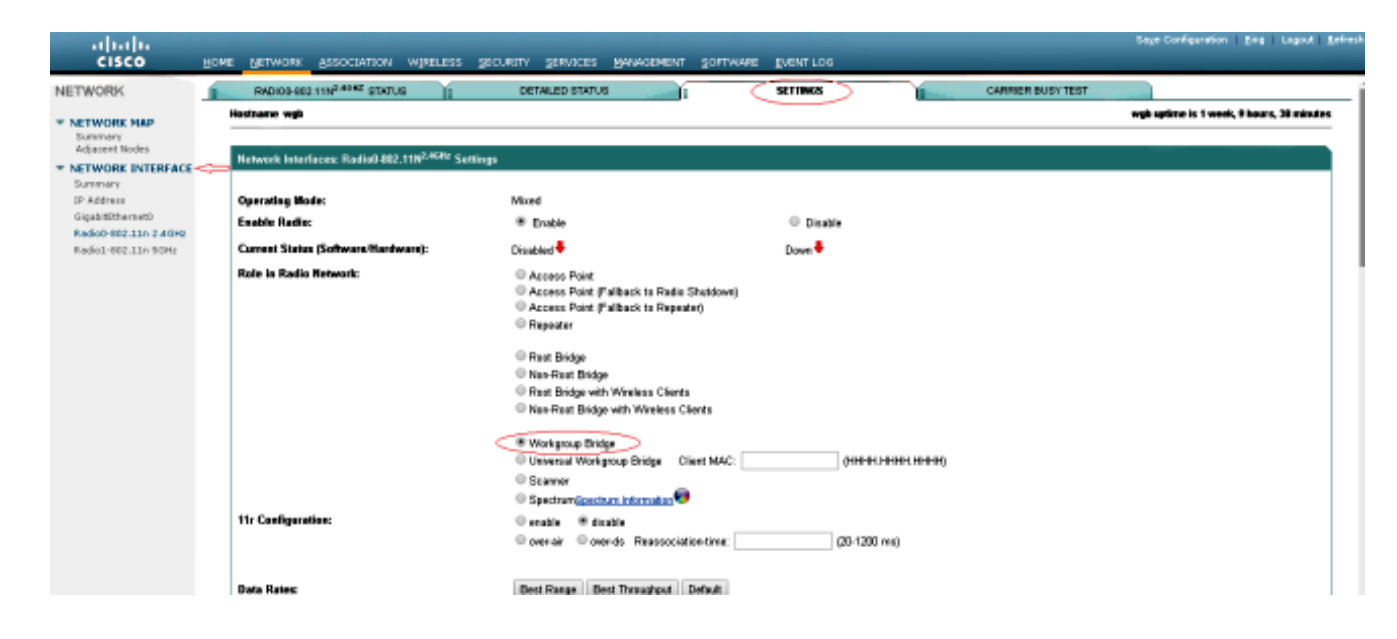

### (CLI (رماوألا رطس ةهجاو تاميلعت

:لخدأ ،SSID نيوكتل 1.

#### <#root>

wgb(config)#

**dot11 ssid wgb**

wgb(config-ssid)#

**authentication open**

الخدا ،ةحيحصلI ةيكلسالJJ ةمجاولI تحت لمعJJ ةعومجم رسج ىلإ ةطحملI رود ري،غتل $\,$  2.

#### <#root>

wgb(config)#

**interface dot11Radio 0**

wgb(config-if)#

**station-role workgroup-bridge**

### رذجلا لوصولا ةطقن نيوكت

GUI تاميلعت

وه ءارجإلI اذه .SSID ةرادإ < نيماتJJ ىلإ لقتنI ،رذجلI لوصولI ةطقن ىلع SSID ءاشنإل .لمعلا ةعومجم رسج ىلع SSID ءاشنإل مدختسملا ءارجإلا هسفن

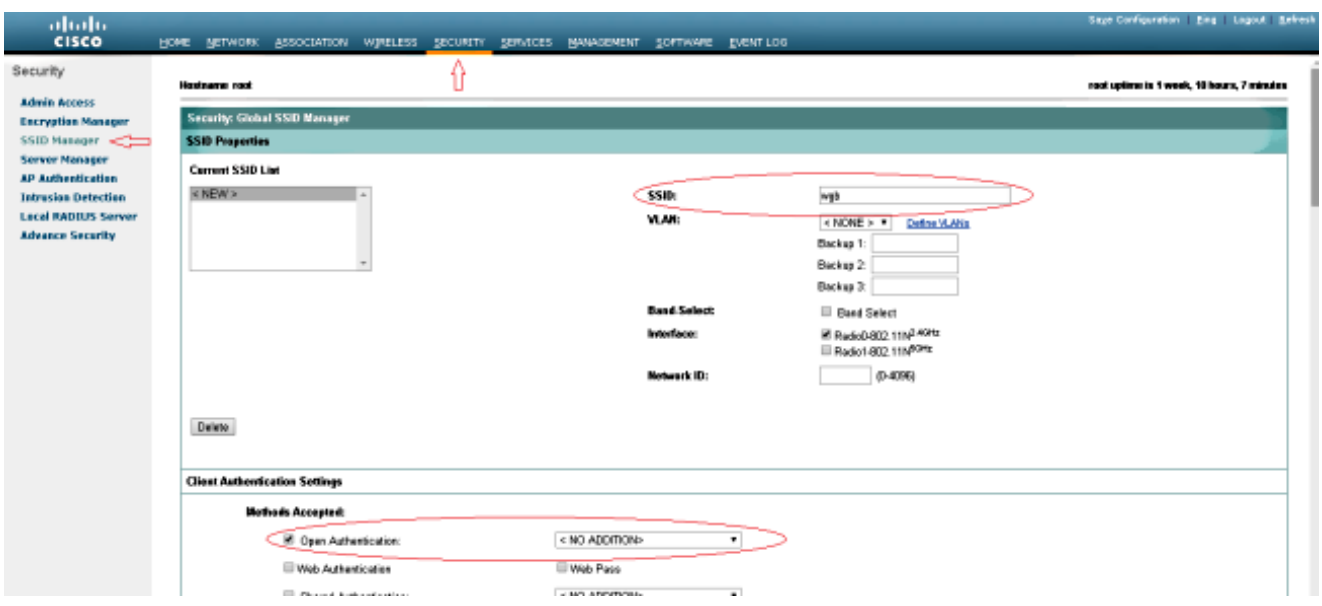

حصي لI راتخي<نراق ةكٻش < ةكٻش ىلإ لقتنا ،رذجك رود ap لI تالكش 2. in order to ةطقن نوكيل ويدارلI ةكبش يف دوجوملI رودلI رتخأ .دادعإ ةيلمع < نراق يكلسال :انه حضوم وه امك لوصولا

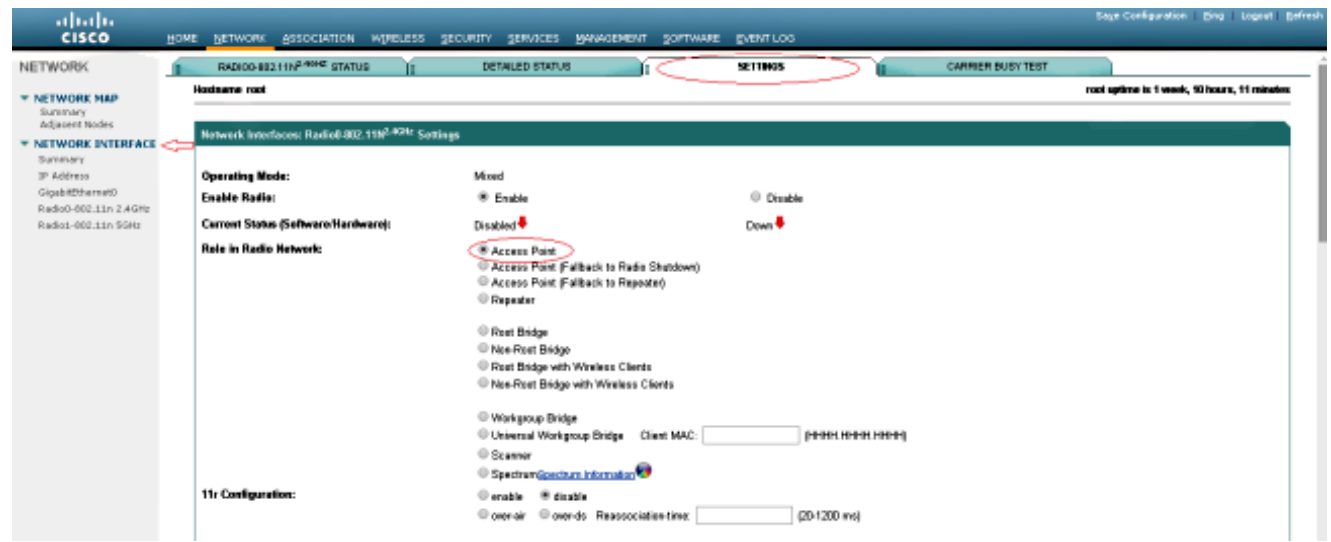

### (CLI) رماوألا رطس ةهجاو تاميلعت

:لخدأ ،SSID نيوكتل 1.

<#root> root(config)# **dot11 ssid wgb**

```
root(config-ssid)#
authentication open
root(config-ssid)#
guest-mode
```
.رذجلا (AP (لوصولا ةطقن ةطساوب هضرع متيل SSID نيوكتب mode-guest رمألا موقي

:،ويدارلI تحت SSID لI تـفـضاو رذجلI نوكي نI رود ويدارلI تـلكش in order to تـلخد

root(config)#interface dot11radio 0 root(config-if)#station-role root root(config-if)#ssid wgb

## ةحصلا نم ققحتلا

انه رهظي .رمأ تانارتقا 11dot ضرعلا ،ap رذجلا ىلإ طبري نوبزلا ىلإ ترظن to order in تلخد :تاجرخملل جذومن

#### <#root>

root#

**show dot11 associations**

802.11 Client Stations on Dot11Radio0: SSID [wgb] : IPV6 MAC Address IP address address Device Name Parent State 4c00.82df.c1ad 10.105.132.173 :: WGB wgb self Assoc **<-WGB entry** 68bc.0c5a.df01 10.105.132.174 :: WGB-client - 4c00.82df.c1ad Assoc **<-Wired client entry** 6c41.6a78.d832 10.105.132.175 :: WGB-client - 4c00.82df.c1ad Assoc **<-Wired client entry**

:رمأ نارتقا dot11 ضرعلا ،ىلإ طبري WGB نأ لص ألI تققد in order to تلخد

#### تانارتقا WGB#show dot11

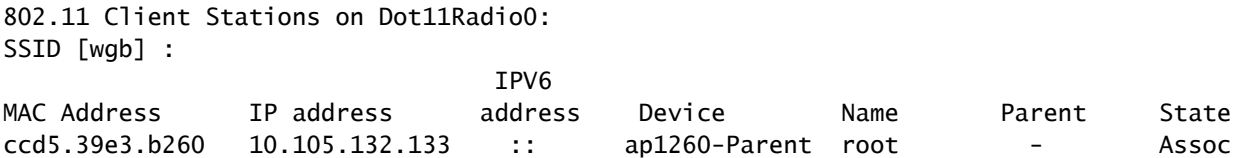

راهظإ نم مغرلا ىلع ،اهيلإ تانايبلا رورم ةكرح ريرمت اهيف كنكمي ال تاقوأ كانه نوكت دق لاخدإ ةلازإب ماق WGB نأ ىلإ كلذ يف ببسلا عجري دق .طبترم هنأ ىلع يكلسلا ليمعلا يكلسلا ليمع لا لسرو مل اذإ كلذ ثدحي نأ نكمي .هب صاخلا هي وتال ةداعإ لودج نم ليمع لا رمألا مادختساب نيطشنلا ءالمعلا ةمئاق ىلع روثعلا كنكمي .ةلەملا ةرتفل رورم ةكرح يأ show bridge:

#### <#root>

wgb#

**show bridge**

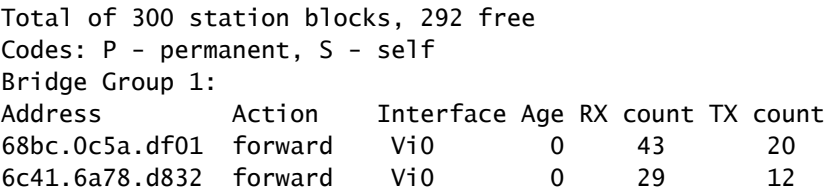

# اهحالصإو ءاطخألا فاشكتسا

هذه لـمكأ .اهحالـصإو نيوكتـلا ءاطخأ فـاشكتـسال اهمادختسا كننكمي تـامولـعم مسقلI اذه رفـوي .لوصولا ةطقنب نرتقي ال WGB ناك اذإ تاققحتلا

- قباطت نم دكات .WGB و ل0وصولI ةطقن نيب ةقباطتم تانيوكتJJ تناك اذإ امم ققحت .اهنيب تانايبلا تالدعمو نيمأتلا تادادعإو SSID
- .لخادتJl نم WGB و (AP) لوصولI ةطقن نيب (RF) يكJسالJl ددرتJl ةئيب ولخ نم دكأت ءاطخألا فاشكتسأ ءاطخأ فاشكتسأ يف <u>يكلسالJI ددرتلI لالحمضا</u> مسق عجار .تامولعملا نم ديزم ىلع لوصحلل يكلساللا ددرتلا لاصتا ىلع رثؤت يتلا اهحالصإو

.WGB ىلع مادختسالل ديفم 0 11dot11dot عبتتلا تاذ ةعابطلا ةلصو ءاطخأ حيحصت رمأ ءابآ كانه ناك اذإ) يئوضلا حسملا نم ،WGB ب ةصاخلا طبرلا ةيلمع لالخ رمألا اذه كذخأي .(اهنيوكت ةلاح يف) PSK/x1dot و نارتقالاو لصألا ةقداصم لحارمل ديدحتلا ةيلمع ،(نوددعتم :ةنيع يلي اميف

\*Aug 3 09:33:10.607: 16ED71A7-0 Uplink: Stop \*Aug 3 09:33:11.611: 16FCBED3-0 Interface up \*Aug 3 09:33:11.627: 16FCDDCE-0 Uplink: Wait for driver to stop \*Aug 3 09:33:11.627: 16FCDE3D-0 Uplink: Enabling active scan \*Aug 3 09:33:11.627: 16FCDE42-0 Uplink: Not busy, scan all channels \*Aug 3 09:33:11.627: 16FCDE46-0 Uplink: Scanning \*Aug 3 09:33:11.639: 16FD2D1B-0 Uplink: Rcvd response from ccd5.39e3.b260 channel 7 2615 \*Aug 3 09:33:11.919: 17017B61-0 Uplink: no rsnie or ssnie chk \*Aug 3 09:33:11.919: 17017B6B-0 Uplink: ssid wgb auth open \*Aug 3 09:33:11.919: 17017B6F-0 Uplink: try ccd5.39e3.b260, enc 0 key 0, priv 0, eap 0 \*Aug 3 09:33:11.919: 17017B76-0 Uplink: Authenticating \*Aug 3 09:33:11.923: 1701835E-0 Uplink: Associating \*Aug 3 09:33:11.939: %DOT11-4-UPLINK\_ESTABLISHED: Interface Dot11Radio0, Associated To AP root ccd5.39e ةمجرتلا هذه لوح

ةي الآلال تاين تان تان تان ان الماساب دنت الأمانية عام الثانية التالية تم ملابات أولان أعيمته من معت $\cup$  معدد عامل من من ميدة تاريما $\cup$ والم ميدين في عيمرية أن على مي امك ققيقا الأفال المعان المعالم في الأقال في الأفاق التي توكير المالم الما Cisco يلخت .فرتحم مجرتم اهمدقي يتلا ةيفارتحالا ةمجرتلا عم لاحلا وه ىل| اًمئاد عوجرلاب يصوُتو تامجرتلl مذه ققد نع امتيلوئسم Systems ارامستناء انالانهاني إنهاني للسابلة طربة متوقيا.